# **Interface MDB SLAVE to GPRS v26.09.2017 Quick reference**

# **Table of Contents**

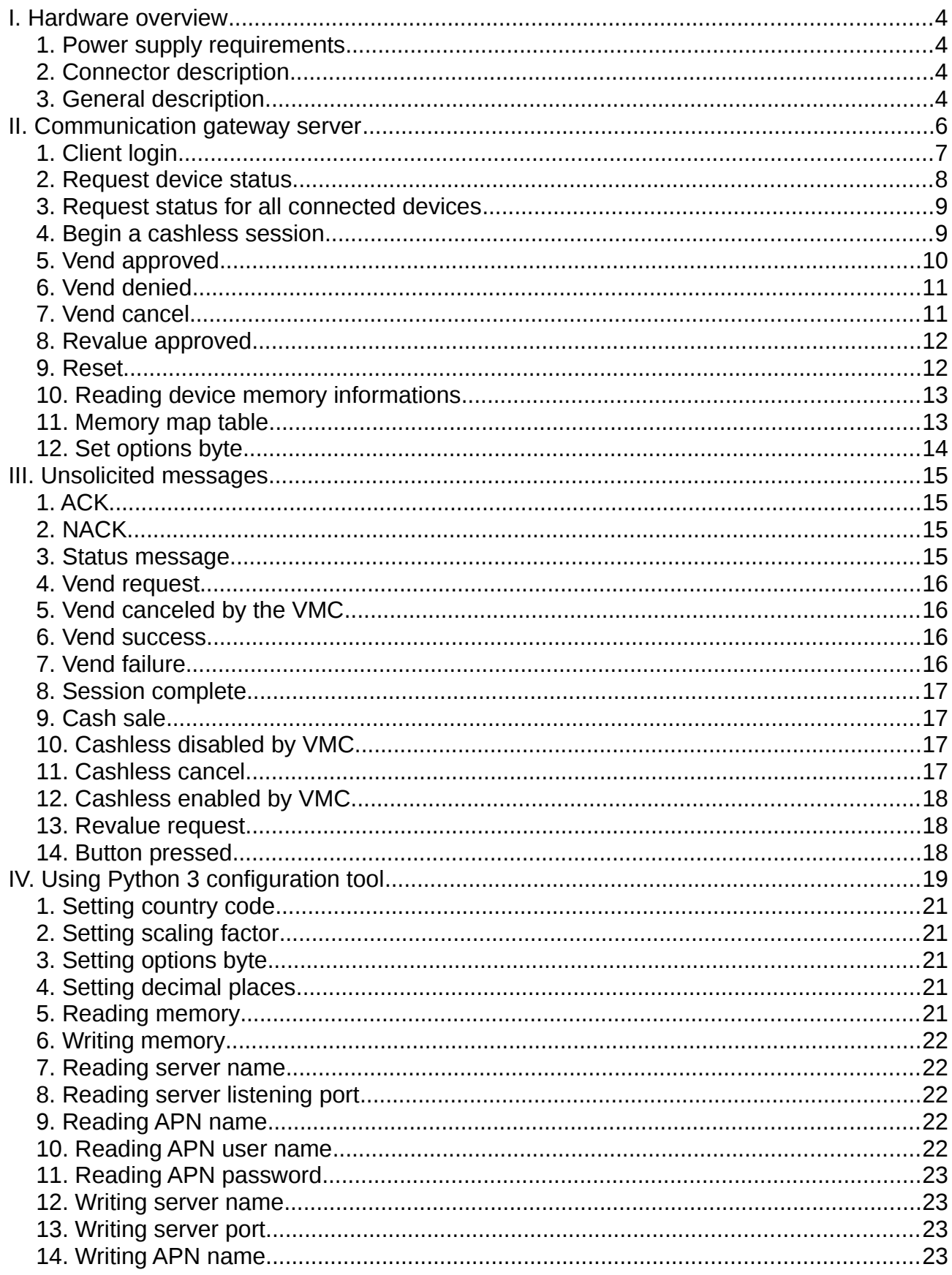

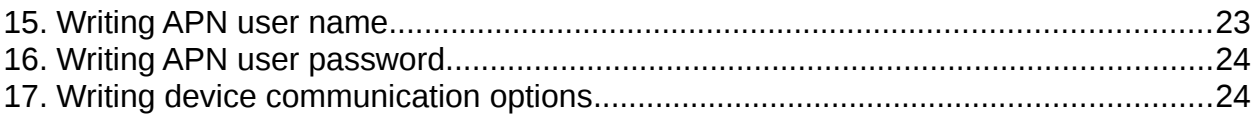

#### <span id="page-3-3"></span>**I. Hardware overview**

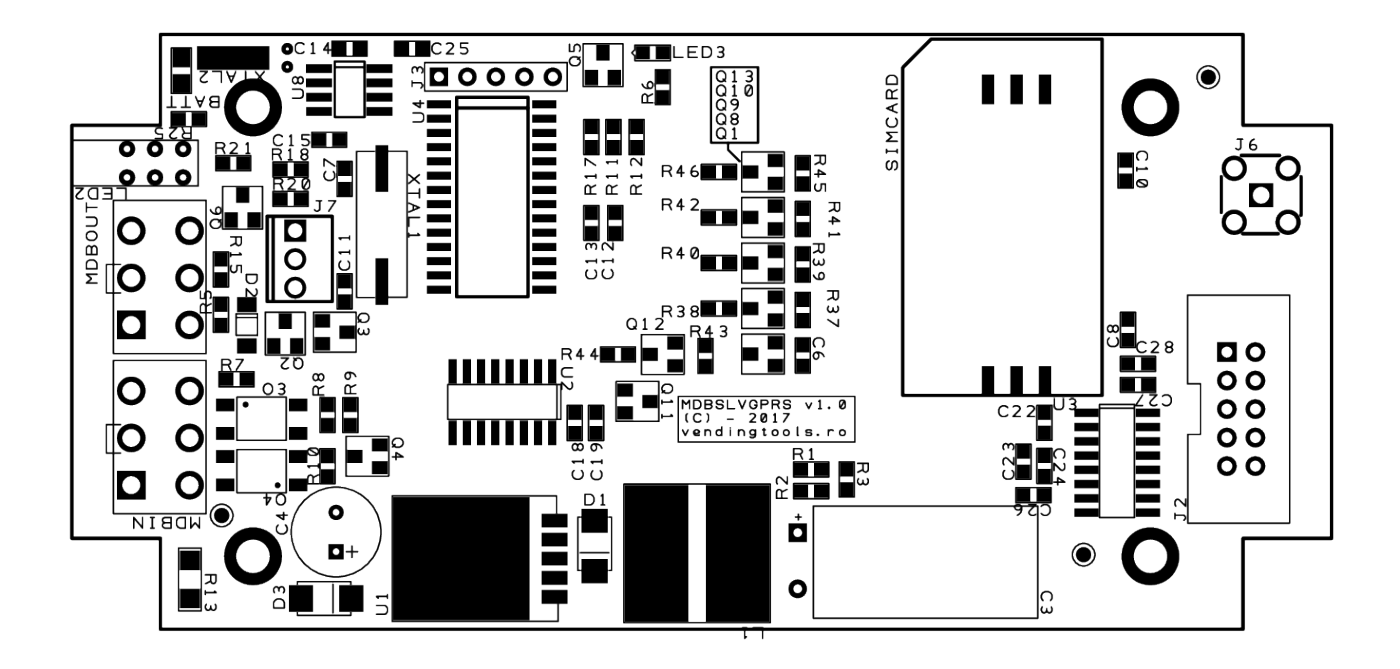

### <span id="page-3-2"></span>**1. Power supply requirements**

The INTERFACE is powered directly from the MDB bus, with a power consumption of 80mA in idle mode and 500mA on high data transfer stages, depending on the GSM signal quality, at a maximum 37VDC. You have to make sure the the MDB bus can support this power consumption and can supply DC. The device is not working with vending machines that are powering MDB peripherals with AC.

#### <span id="page-3-1"></span>**2. Connector description**

- **<MDBIN> –** MDB input connector. It requires a pin to pin straight MDB cable.

- **<MDBOUT>** - Used to connect the MDB PERIPHERALS. This port was added to eliminate the need of an "Y" cable.

- **<J2>** RS232 connector (interface for device configuration);
- **<J6>** GSM antenna connector (SMA);
- **<J7>**  Buttons connector
	- PIN  $#1$  squared pin button  $#1$
	- PIN #2 GND common
	- $-$  PIN  $#3$  button  $#2$

#### <span id="page-3-0"></span>**3. General description**

You do not need to perform any settings on the INTERFACE, neither hardware or software.

This interface can be only used to act as a cashless device. You will be responsible to develop the server application, that will connect to the devices by using our gateway server.

Also, the interface is actively sniffing the MDB bus to catch the entire communication between VMC and the cash payment systems (bills and coins). There are some internal counters that are accumulating the cash inserted (coins and bills) and the change returned (coins). Those counters are accessible for reading by the server command (see reference below) and can be used for some sort of telemetry systems (there is also a reporting system that sends out on the serial port every selection on cash transactions – if the machine has the software implementation for MDB cashless cash vend messages).

The interface is managing the  $9<sup>th</sup>$  bit and the time critical answers for the VMC and you only need to send some simple command.

This interface is using a configurable scaling factor using the local set-up application over the serial port.

It can be, also, remotely set (from the server) in single vend or multi vend.

The interface is emulating a Level 2 cashless device.

# <span id="page-5-0"></span>**II. Communication gateway server**

The device is connecting to the gateway server that will manage the low level communication protocol and convert it to a simple high level protocol consisting in text commands sent by a socket, with JSON answers. You need to develop your own wallet/card processing system that is connecting to our gateway in order to load credit on the machine, manage cashless sales and, if the machine supports the MDB cash sales reporting to the cashless device, to collect cash sales and stock. The gateway access is available for a small fixed fee. Your transactions and other data will not be stored on our gateway and are not available for reporting. Your server will be responsible for data collecting and reporting. Each device is identified by it's unique IMEI. All commands and answers are containing the IMEI to easily identify the destination/originating device.

There are 2 JSON messages categories, some of them are received from the gateway itself as a response to your commands and some of them are received from the device. Message's type is identified by the first variable (ServerMessage means answers from the gateway and DeviceMessage means an answer received by the gateway from the device and translated to the client).

# <span id="page-6-0"></span>**1. Client login**

Your server will act as a client to our gateway. For each device or devices group you will receive an user name and a password that will allow you to login on the gateway.

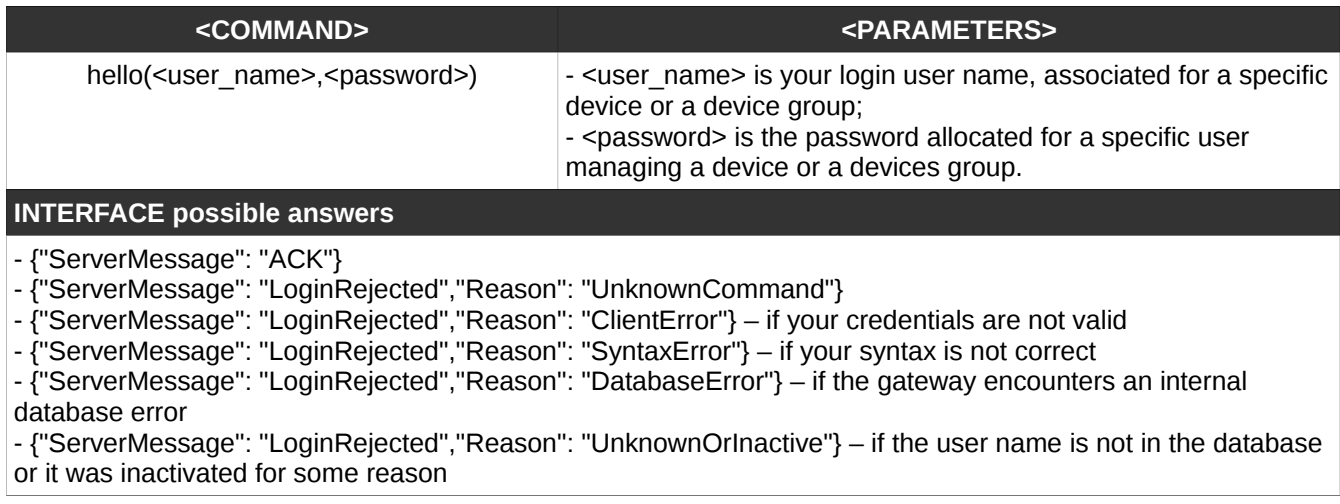

### <span id="page-7-0"></span>**2. Request device status**

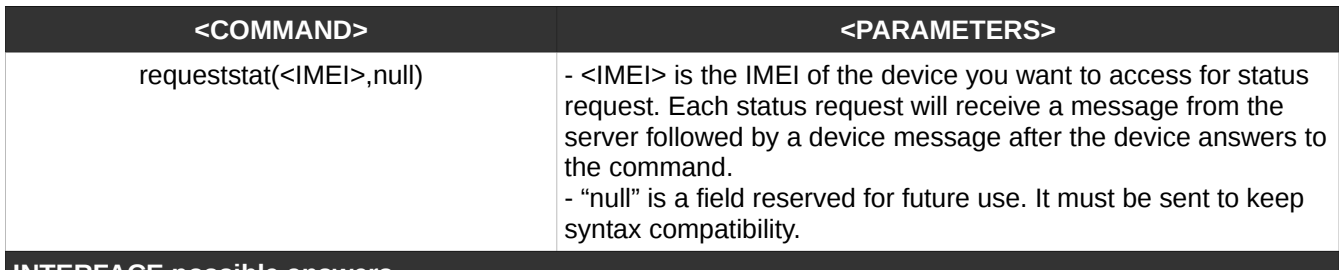

#### **INTERFACE possible answers**

- {"ServerMessage": "NACK","Reason": "SyntaxError"} – if your command could not be interpreted by the gateway

- {"ServerMessage": "NACK","Reason": "DeviceNotConnected"} – the device with the specified IMEI is not connected to the gateway

- {"ServerMessage": "NACK","Reason": "AccessDenied"} – you do not have access to the specified IMEI with the current user used in the previous HELLO command.

- {"ServerMessage": "ACK","DeviceID": "866104024186606","CommandSent": "RequestStat"}

- {"DeviceMessage": "Status","DeviceID": "866104024186606","CoinCounter": 1830,"BillCounter": 6800,

"ChangeCounter": 1300,"CashlessStatus": 10,"CashlessStatusHuman": "EnabledByVMC","ScalingFactor": 1, "DecimalPlaces": 2, "AcceptRevalue": True, AccepCashSaleReporting": True, "ButtonsCounters": [18,3], "AvailableChange": 1530}

#### Device message answer variables:

- <DeviceMessage> means that the message was originated by the device;

- <DeviceID> is the device's IMEI

- <CoinCounter> is the accumulated value of the coins accepted while the interface was connected to the VMC

- <BillCounter> is the accumulated value of the bill accepted while the interface was connected to the VMC

- <ChangeCounter> is the accumulated value of the coins returned to the customers after transactions while the interface was connected to the VMC

- <CashlessStatus> is the current MDB numeric device status, depending on last command received from VMC

- <CashlessStatusHuman> is the current MDB human readable device status, depending on last command received from VMC

- <ScalingFactor> is the current scaling factor set on the device

- <DecimalPlaces> is the current number of decimals set on the device

- <AcceptRevalue> can be True or False and depends on options byte set by <setoptions> command (see this command details). If the parameter is set to accept revalue, if there is an opened cashless session and the customers is inserting some cahe into the machine, the VMC will report this and it ask the accept. You are required to send a VendApproved or a VendDenied command for each revalue request (please see <vendapproved> and <venddenied> for details). Some machines requires special setting in the VMC controller to support this function. Please check your vending machine's configuration manual.

- <AccepCashSaleReporting> can be True or False and depends on options byte set by <setoptions> command. If it is True each cash sale is reported to the cashless interface. Some machines requires special settings in the VMC controller to support this function and some other machines are not able to send this information after cash sales. Please check your machine's configuration manual.

- <ButtonsCounters> - each device has 2 inputs that can be used to connect some buttons (connected buttons should be NO). For each button press the corresponding counter will be incremented by 1. Your application will assign a function to each button If needed (for example, Button #1 for cash collect and Button #2 for products refill). The counters can have a value from 0 to 255 and they will rollover to 0 anytime the a button I pressed and it's corresponding counter value is 255.

- <AvailableChange> is the sum value of the coins present in the coin changer, available to be ejected as change after the cash transactions. Due to the MDB limitations regarding the number of the coins reported for each denomination, some changers are reporting a maximum of 255 coins for each of the coins' value and the physical coins stock could be bigger. For example, if the changer has a 300 pcs stock for 0.50EUR coins, it will always report 255. Also, some changers could be set to keep a security stock (minimum coins number for each tube). Depending on the coin changer settings/firmware, it will report a number of coins including this security stock or not.

### <span id="page-8-1"></span>**3. Request status for all connected devices**

This command will send a requeststat message to any connected device which is attached to your user.

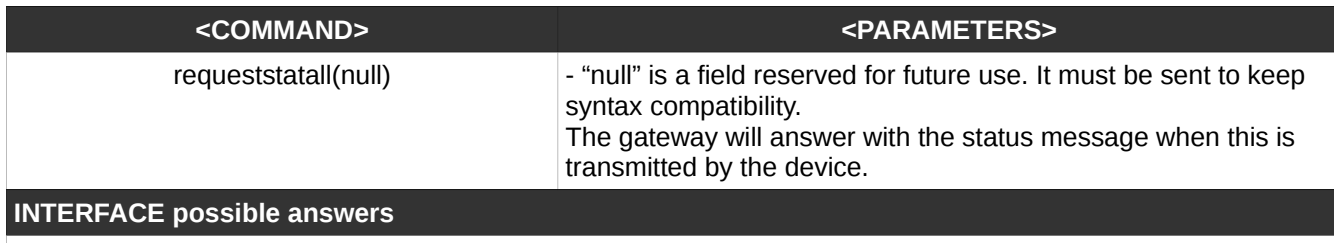

Status messages when received from the devices

# <span id="page-8-0"></span>**4. Begin a cashless session**

This command will send a begin session message to the vending machine. As a result, a cashless credit will appear on the machine's display.

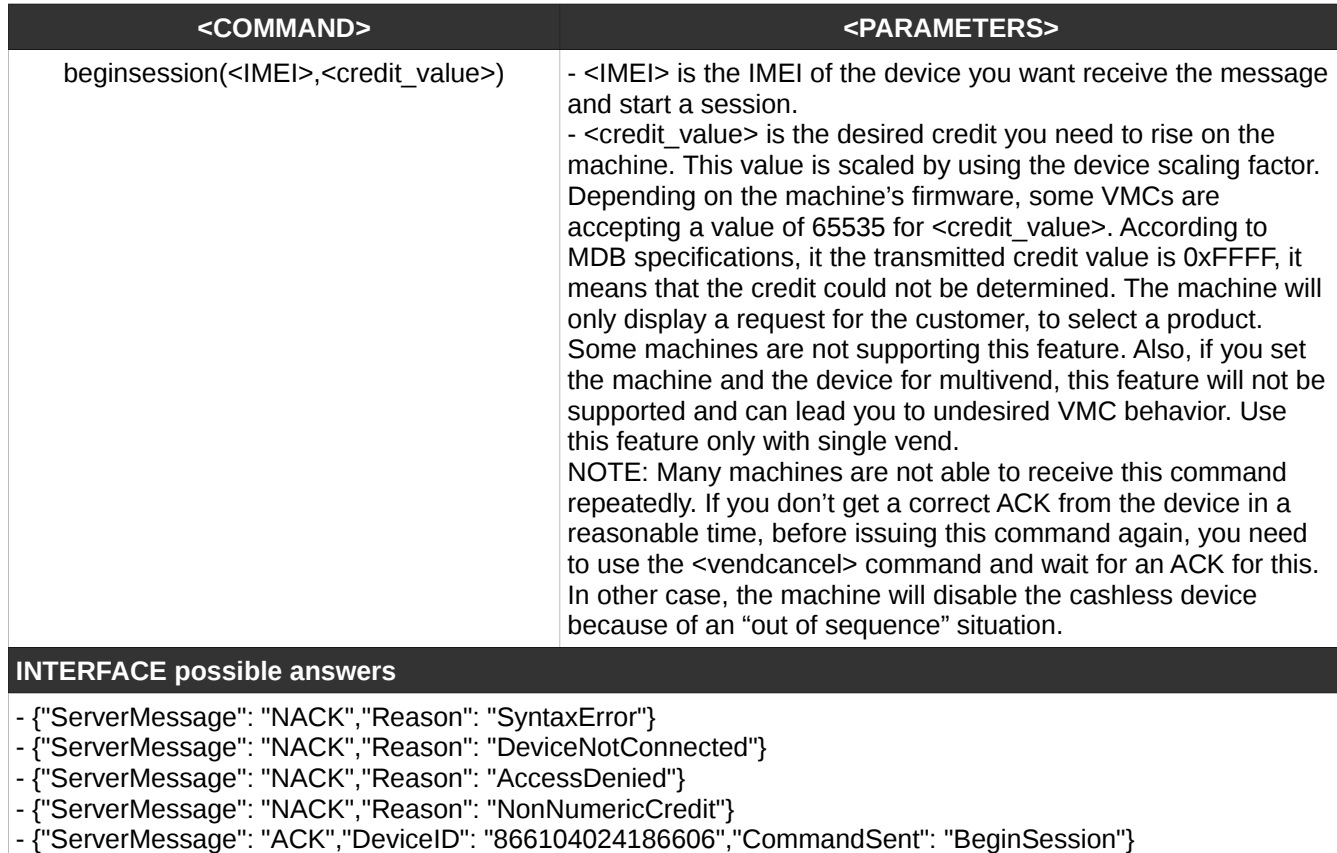

- {"DeviceMessage": "ACK","DeviceID": "866104024186606"}

# <span id="page-9-0"></span>**5. Vend approved**

This command will send a "vend approved" message to the vending machine, which is a result of a "vend request" coming from it. As a result, machine should start the product delivery.

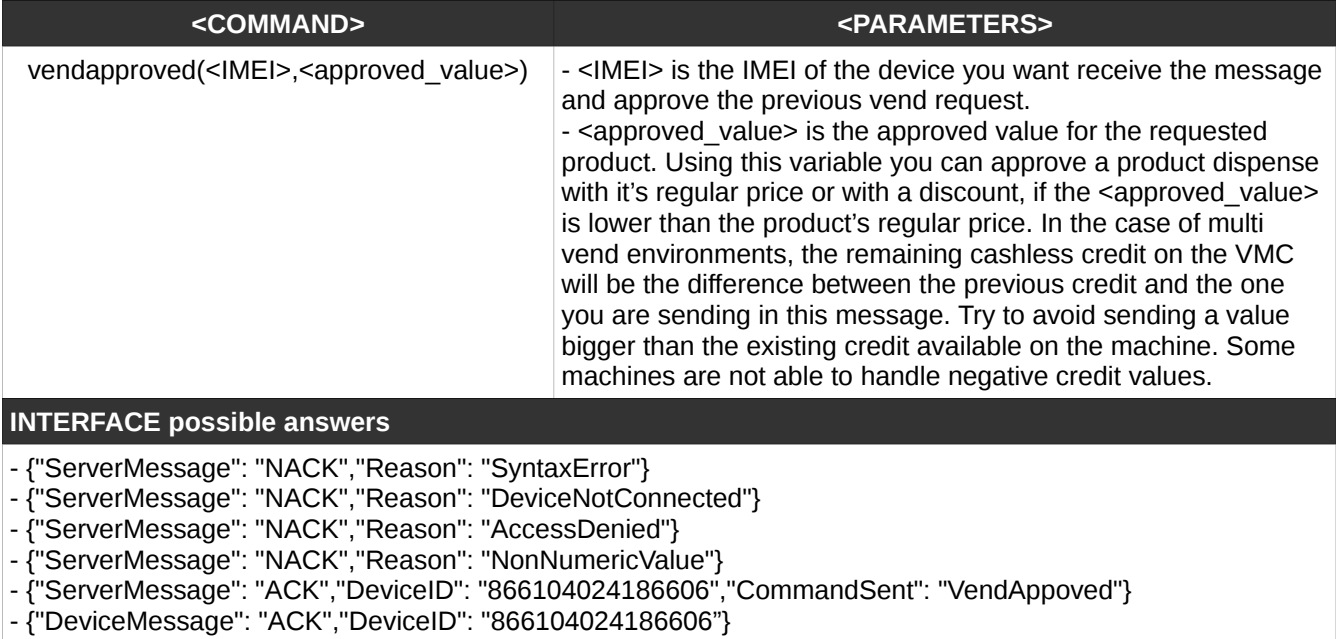

# <span id="page-10-1"></span>**6. Vend denied**

This command will send a "vend denied" message to the vending machine, which is a result of a "vend request" coming from it. As a result, machine will display a specific message about the impossibility to sell using the cashless system.

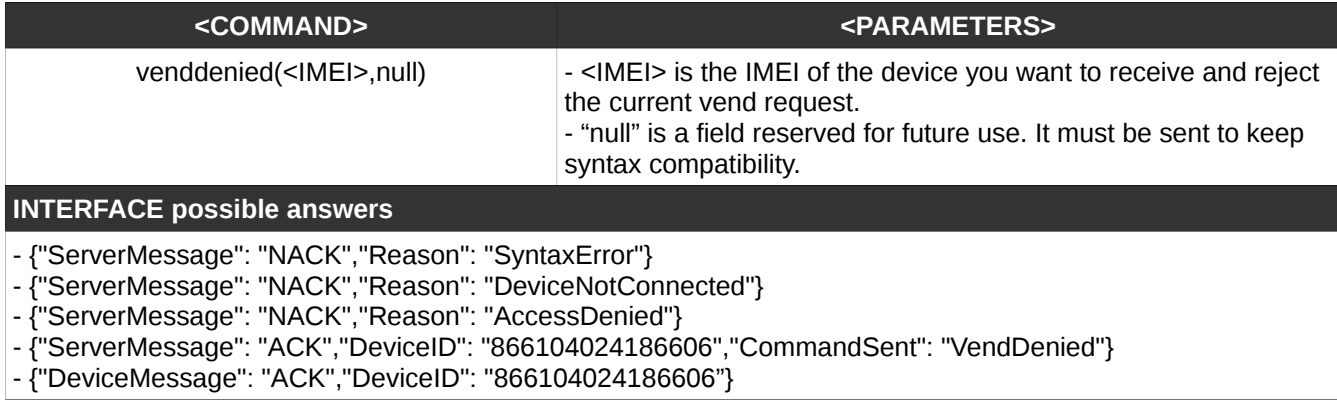

### <span id="page-10-0"></span>**7. Vend cancel**

This command will send a "vend cancel" message to the vending machine. As a result, machine will end the current cashless session and will clear the cashless credit. If there is some cash credit on the machine and this was not approved for revalue, it will remain as credit on the machine's display.

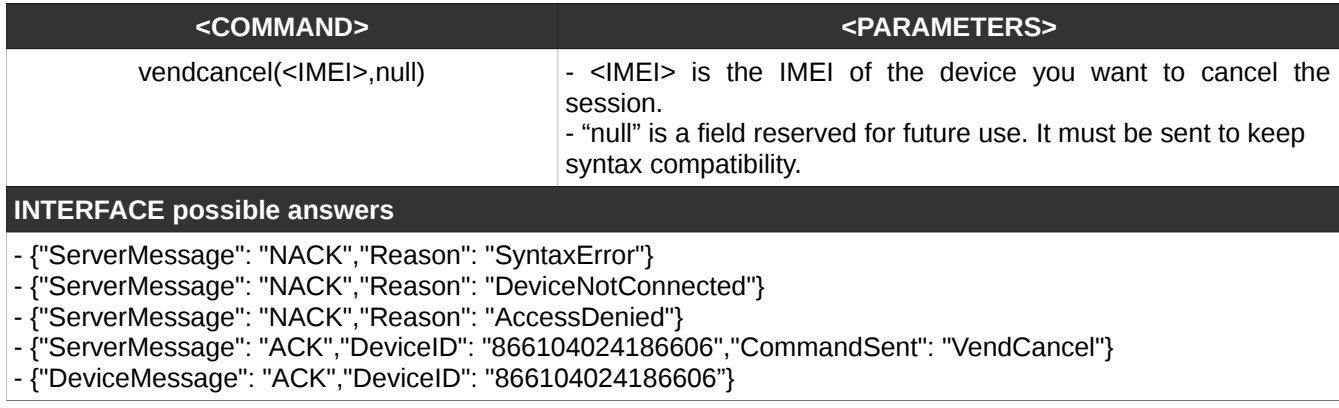

### <span id="page-11-1"></span>**8. Revalue approved**

This command will send a "revalue approved" message to the vending machine in a response to a "revalue request" coming from it. As a result, machine will clear the current existing cash credit and it will consider that the entire credit is a cashless one. You have to add the entire amount in the "revalue request" to the customer's cashless account. You can disable the revalue function if this is not necessary for your application (if the customer's account cannot be recharged with cash on the vending machine) by modifying the options byte. Please see "setoptions" command for details.

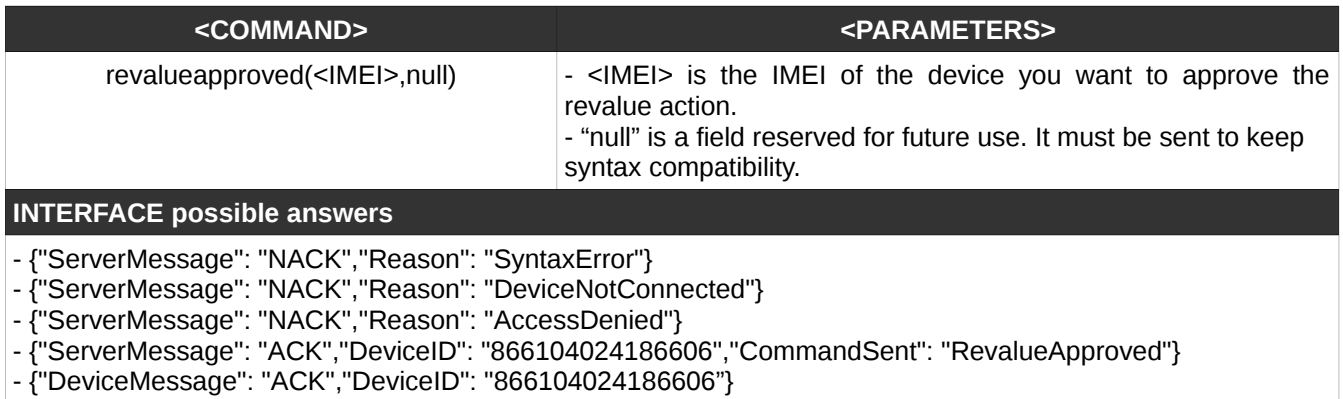

#### <span id="page-11-0"></span>**9. Reset**

This command will send a reset message to the device. The device will resume from the cashless stage 0 ("just reset") and it will force the VMC to perform the entire cashless initialization procedure. Also, the GPRS communication will be disconnected and reconnected again within a maximum 2 minutes interval. Use this command after any options byte modifications, allowing the VMC to reload the cashless configuration.

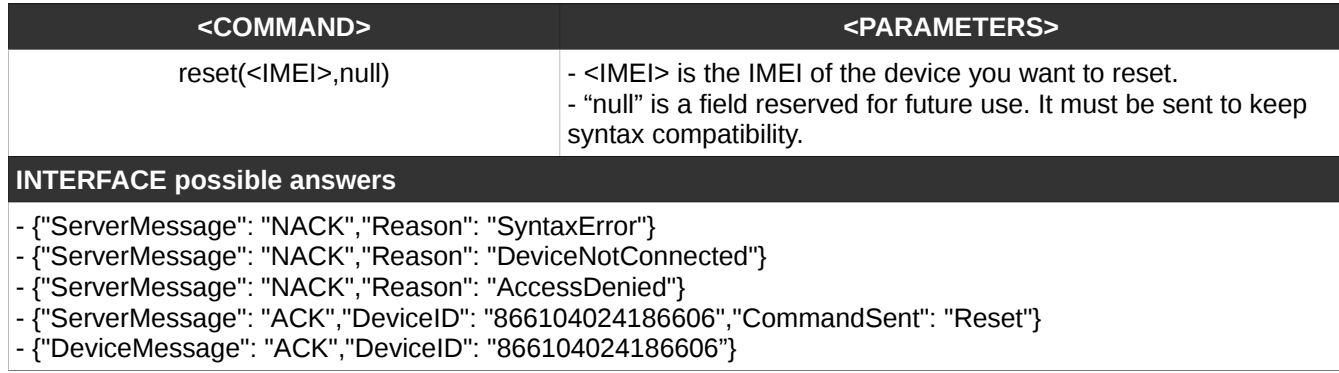

### <span id="page-12-1"></span>**10. Reading device memory informations**

This command will send a request to read a non-volatile memory area. In the non-volatile memory area there are stored some configuration informations and some counters (including products and cash counters).

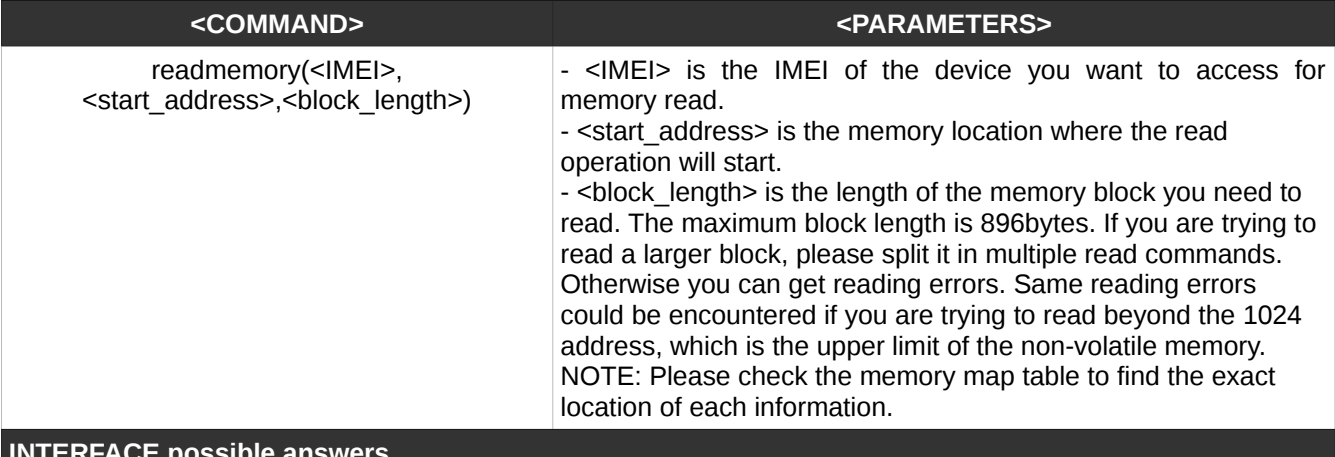

**INTERFACE possible answers**

- {"ServerMessage": "NACK","Reason": "SyntaxError"}

- {"ServerMessage": "NACK","Reason": "DeviceNotConnected"}

- {"ServerMessage": "NACK","Reason": "AccessDenied"}

- {"ServerMessage": "NACK","Reason": "NonNumericValue"}

- {"ServerMessage": "ACK","DeviceID": "866104024186606","CommandSent": "ReadMemory"}

- {"DeviceMessage": "ReadMemory","DeviceID": "866104024186606","StartAddress": 4,"DataLength": 4,"Data": [0,0,0,150]}

#### **Address (decimal) Size (bytes) Description** 0 4 Coin credit – the accumulated value of all coins inserted by the customers in the vending machine.  $B_0$  is the most significant byte and  $B_3$  is the least significant byte of this counter. The counter cannot be remotely cleared. 4 | 4 | Change credit – the accumulated value of the coins ejected as change at the end of each transaction.  $B_4$  is the most significant byte and  $B_7$  is the least significant byte of this counter. The counter cannot be remotely cleared.  $8$  | 1 Feature level – is the feature level reported by the cashless device to the vending machine. This location must be 0x02 all the time. 9 2 Country code – is the country code reported by the cashless device to the vending machine.  $B<sub>9</sub>$  is the most significant byte and  $B<sub>10</sub>$  is the least significant byte. 11 | Scaling factor – is the scaling factor reported by the cashless device to the vending machine and vend approved values, etc.) machine. vending machine. This byte include the following settings:

## <span id="page-12-0"></span>**11. Memory map table**

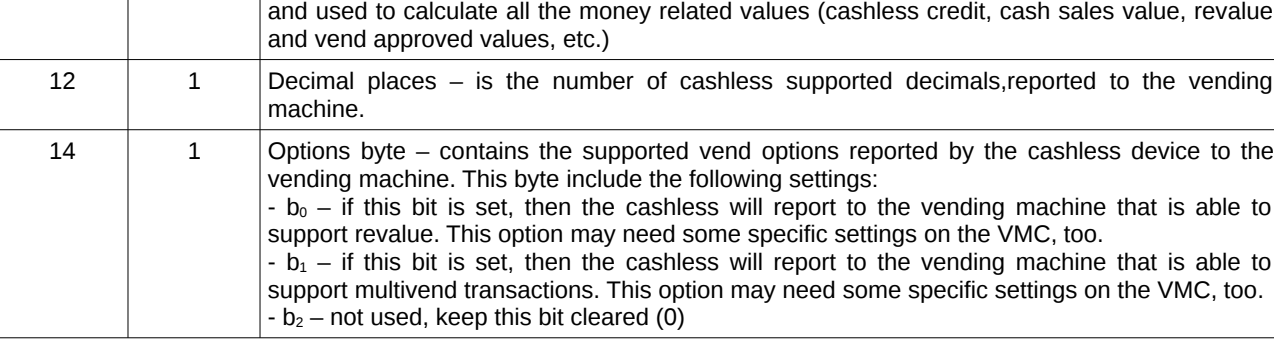

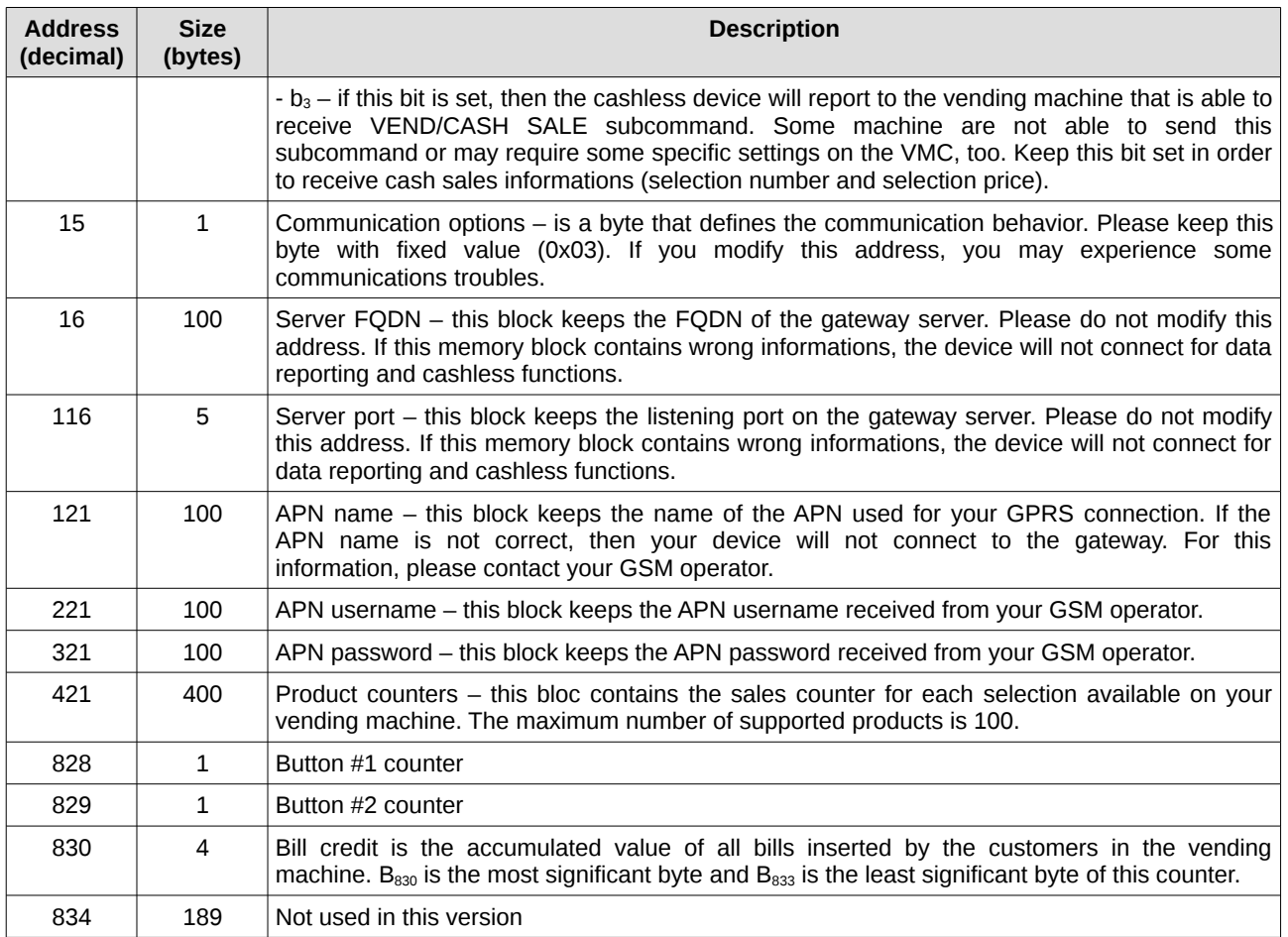

### <span id="page-13-0"></span>**12. Set options byte**

Thgis command will modify the options byte and will enable/disable some cashless features. Please see the memory map table for details about options byte (address 14 – options byte)

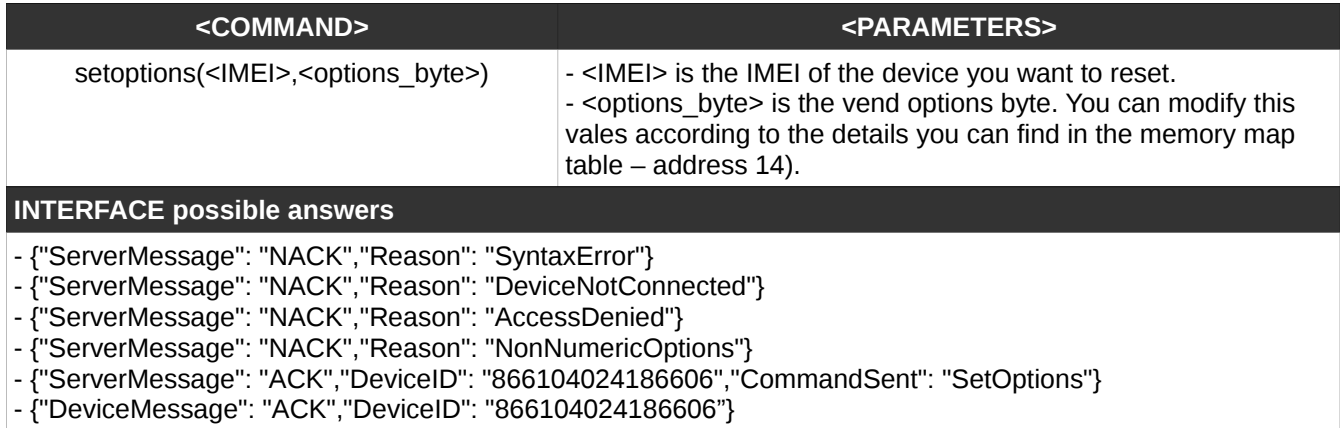

# <span id="page-14-3"></span>**III. Unsolicited messages**

Those messages will be transmitted by the gateway server every time the vending machine is notifying the cashless device. Your server should be able to receive those messages at any moment and react on them accordingly.

# <span id="page-14-2"></span>**1. ACK**

This message is sent by the device after a command is successfully received by the vending machine and the VMC is accepting it as a valid command.

**Message**

{"DeviceMessage": "ACK","DeviceID": "866104024186606"}

**Details**

When the device is receiving a specific command for the vending machine, it will try to send it as soon as possible. If the vending machine is accepting it as a valid command, the device will send back this message.

### <span id="page-14-1"></span>**2. NACK**

This message is sent by the device if a command send to the vending machine fails.

**Message**

{"DeviceMessage": "NACK","DeviceID": "866104024186606"}

**Details**

When the device is receiving a specific command for the vending machine, it will try to send it as soon as possible. If the vending machine is not accepting it as a valid command, the device will send back this message.

#### <span id="page-14-0"></span>**3. Status message**

The gateway server has it's own keep-alive mechanism, running in background for keeping the device on-line and to avoid GPRS disconnection. The keep-alive message is sent by the gateway to the device every 10 minutes.

#### **Message**

{"DeviceMessage": "Status","DeviceID": "866104024186606","CoinCounter": 1830,"BillCounter": 6800, "ChangeCounter": 1300,"CashlessStatus": 10,"CashlessStatusHuman": "EnabledByVMC","ScalingFactor": 1, "DecimalPlaces": 2, "AcceptRevalue": True, AcceptCashSaleReporting": True, "ButtonsCounters": [18,3], "AvailableChange": 1530}

#### **Details**

For each keep-alive message, the device will send back a status message. Please see the "request status" command for details about this message content.

# <span id="page-15-3"></span>**4. Vend request**

This message is sent by the device if there is a on opened cashless session and the customer is selecting a product. After receiving this message, you need to issue a "vend approved" or a "vend denied" command.

#### **Message**

{"DeviceMessage": "VendRequest","DeviceID": "866104024186606","ItemPrice": 100,"ItemNumber": 6}

#### **Details**

The machine is notifying the cashless that the customer has selected the item number 6 with a price of 100 (EUR 1.00)

#### <span id="page-15-2"></span>**5. Vend canceled by the VMC**

VMC can send this message if there is a "cancel" button that will end the session

#### **Message**

{"DeviceMessage": "VendCancel","DeviceID": "866104024186606"}

#### **Details**

This message is a cancel request from the customer and it is signaling that the current session was canceled for the device with IMEI "866104024186606"

#### <span id="page-15-1"></span>**6. Vend success**

VMC can send this message if it considers that the transaction was a success and it is able or it will be able to deliver the product. Please not that some machines are sending this at the delivery/preparation beginning and, sometimes the success message is false positive.

#### **Message**

{"DeviceMessage": "VendSuccess","DeviceID": "866104024186606","ItemNumber": 6}

**Details**

This message will notify about a successful vend for the item #6 on the device with IMEI "866104024186606"

#### <span id="page-15-0"></span>**7. Vend failure**

VMC can send this message if it considers that the transaction was not a success

#### **Message**

{"DeviceMessage": "VendFailure","DeviceID": "866104024186606"}

**Details**

This message will notify about a failure during a vend on the device with IMEI "866104024186606"

### <span id="page-16-3"></span>**8. Session complete**

This message is sent by the device every time the VMC is issuing an "end session" command to the cashless system. After receiving this message, to perform a cashless vend, you need to open a new session with "beginsession" command.

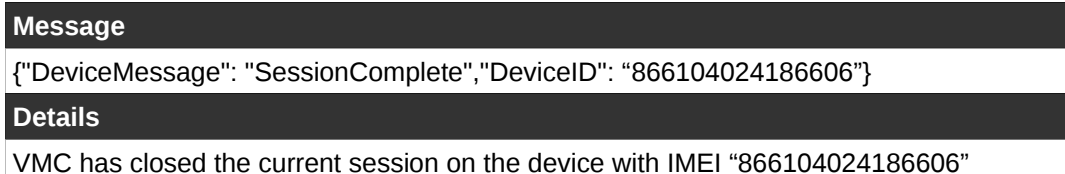

#### <span id="page-16-2"></span>**9. Cash sale**

If VMC has cash sales reporting to the cashless device capabilities, will send this command after each successful cash transaction.

**Message**

{"DeviceMessage": "CashSale","DeviceID": "866104024186606","ItemPrice": 100,"ItemNumber": 4}

**Details**

This message will notify about a successful cash vend transaction on the device with IMEI "866104024186606", for the product #4 with a price of EUR 1.00

### <span id="page-16-1"></span>**10. Cashless disabled by VMC**

This message is sent by the device every time the machine has sent a "disable" command to the cashless device.

**Message**

{"DeviceMessage": "CashlessDisabled","DeviceID": "866104024186606"}

**Details**

This message will notify that the device with IMEI "866104024186606" was disabled by the vending machine

#### <span id="page-16-0"></span>**11. Cashless cancel**

This message is sent by the device every time the machine has sent a "cancel" command to the cashless device.

#### **Message**

{"DeviceMessage": "CashlessVMCCancel","DeviceID": "866104024186606"}

**Details**

```
This message will notify that the device with IMEI "866104024186606" has received a cancel command from
VMC
```
### <span id="page-17-2"></span>**12. Cashless enabled by VMC**

This message is sent by the device every time the machine has sent an "enable" command to the cashless device.

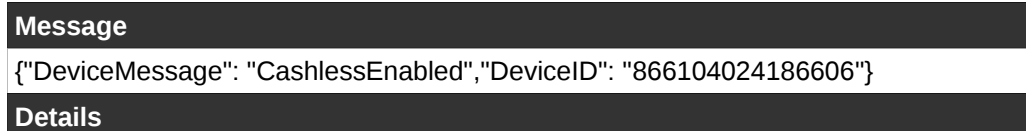

This message will notify that the device with IMEI "866104024186606" was enabled by the vending machine

#### <span id="page-17-1"></span>**13. Revalue request**

This message is sent by the device every time the machine has sent a "revalue request" command to the cashless device.

**Message**

{"DeviceMessage": "RevalueRequest","DeviceID": "866104024186606","Value": 100}

#### **Details**

This message will notify that the device with IMEI "866104024186606" has received a "revalue request" command from VMC with a value of EUR 1.00

#### <span id="page-17-0"></span>**14. Button pressed**

This message is sent by the device every time one of it's buttons are pressed.

**Message**

{"DeviceMessage": "ButtonPressed","DeviceID": "866104024186606","ButtonNumber": 1,"ButtonCounter": 17'}

**Details**

This message will notify that one button was pressed on the device with IMEI "866104024186606"

# <span id="page-18-0"></span>**IV. Using Python 3 configuration tool**

If you need to modify the device's current configuration (for example, change the country code, scaling factor, server, port, APN, APN username, APN password, etc.) we offer a Python 3 configuration tool which, connected over the RS232 serial port, will allow you to modify or to verify the configuration, by writing and reading the non-volatile memory.

You need to pay attention to the following device memory map and avoid altering some critical areas that can put the device in an idle/out of order state. For the most important settings there are specific commands that are writing in the designated memory locations. Try to avoid using raw writemem command if there is an available specific command. Writing in a wrong memory location will put the device in an "out of order" state.

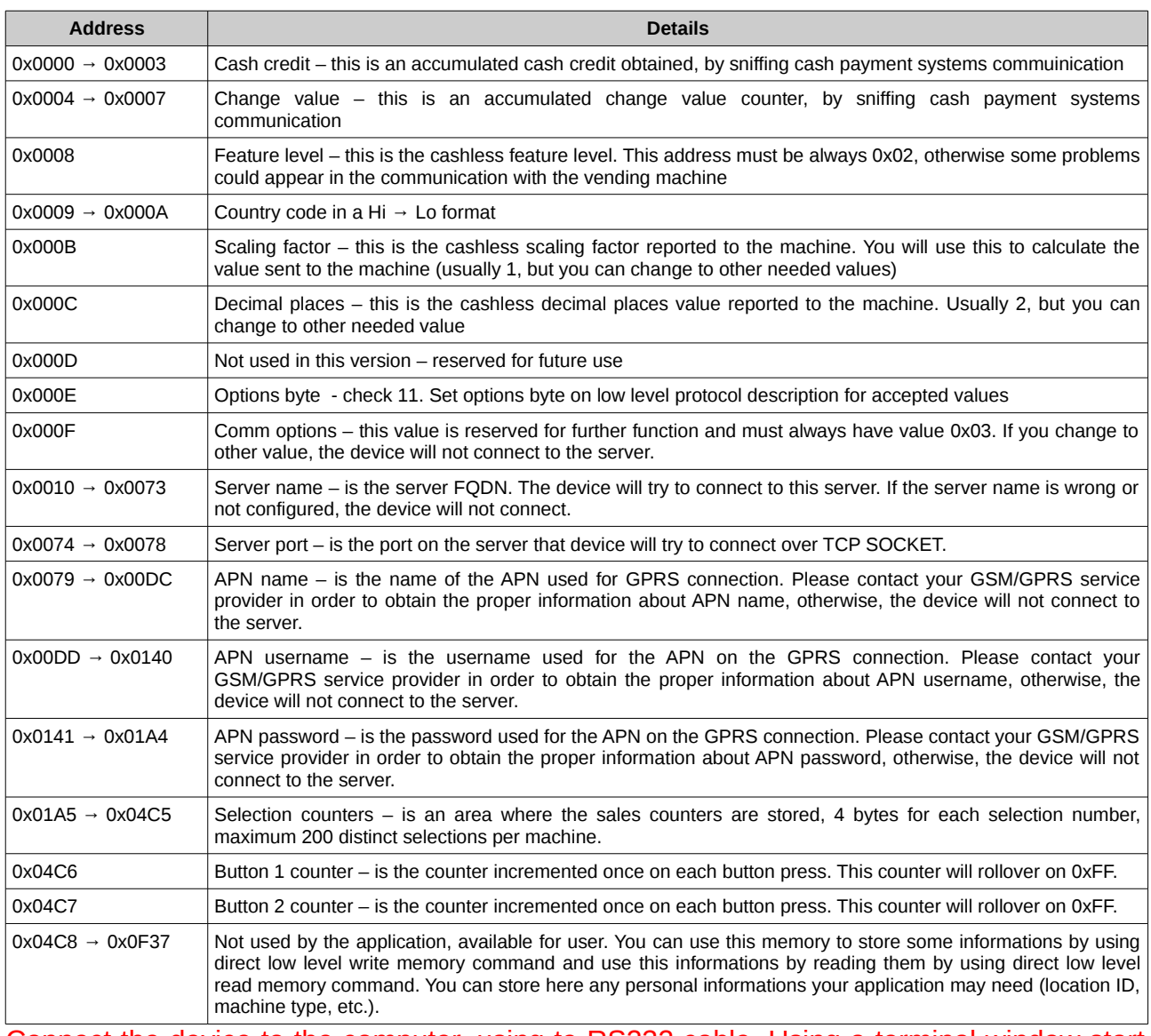

Connect the device to the computer, using te RS232 cable. Using a terminal window start the Python 3 configuration tool. In other terminal window, telnet to localhost on port 5126.

You will see a message about the application version and then you will be able to send and of the below commands.

# <span id="page-20-4"></span>**1. Setting country code**

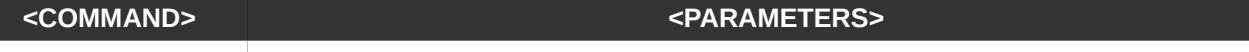

#### countrycode("N") "N" will be the new country code reported by the device to the vending machines.

#### **INTERFACE answer**

- {"VMCResponse" : "ACK"} - ACK – command success

- {"VMCResponse" : "NACK"} – NACK – command failed

# <span id="page-20-3"></span>**2. Setting scaling factor**

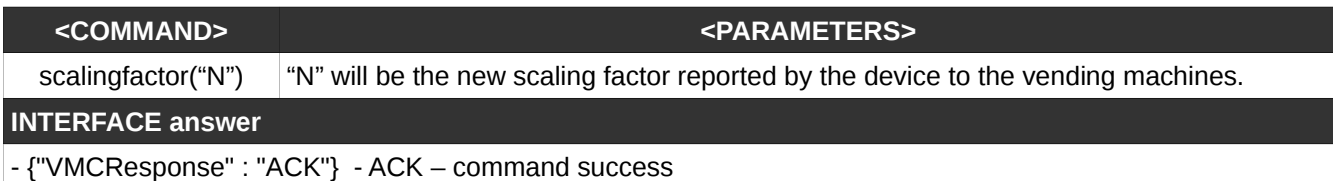

- {"VMCResponse" : "NACK"} – NACK – command failed

# <span id="page-20-2"></span>**3. Setting options byte**

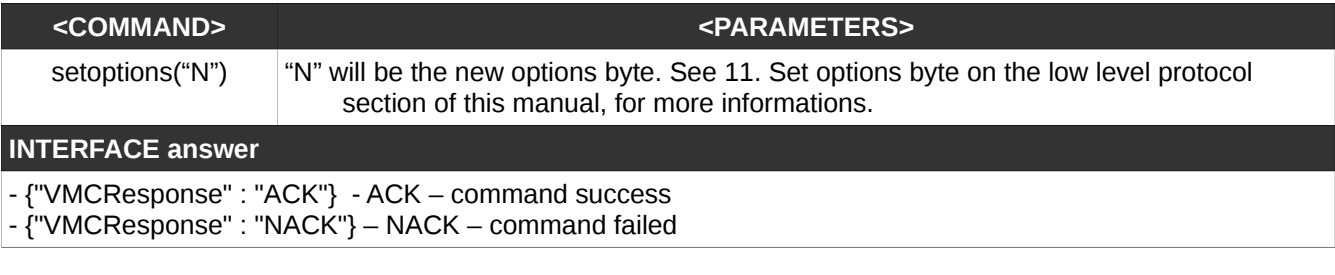

### <span id="page-20-1"></span>**4. Setting decimal places**

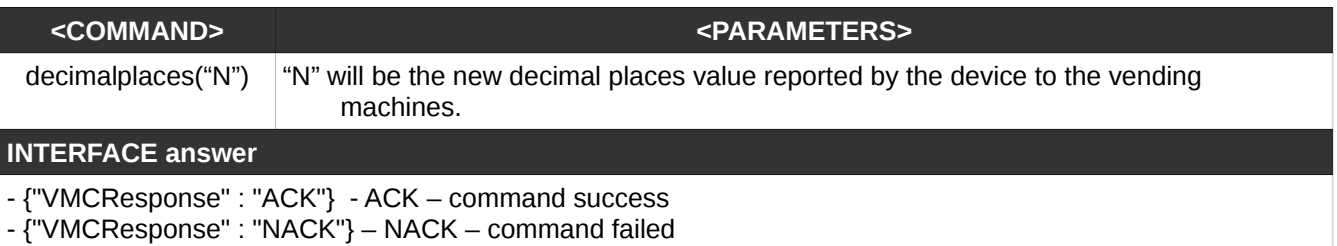

# <span id="page-20-0"></span>**5. Reading memory**

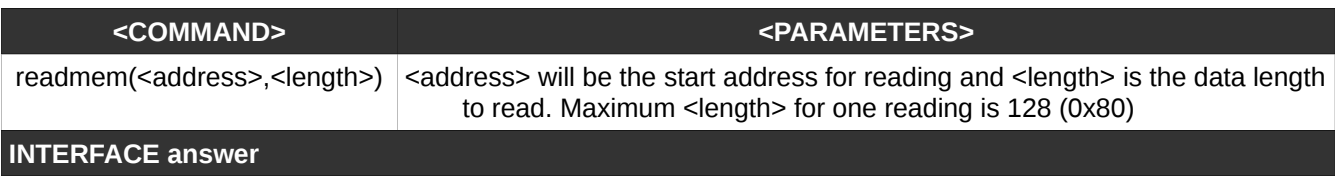

- JSON with a data array

- {"VMCResponse" : "NACK"} – NACK – command failed

### <span id="page-21-4"></span>**6. Writing memory**

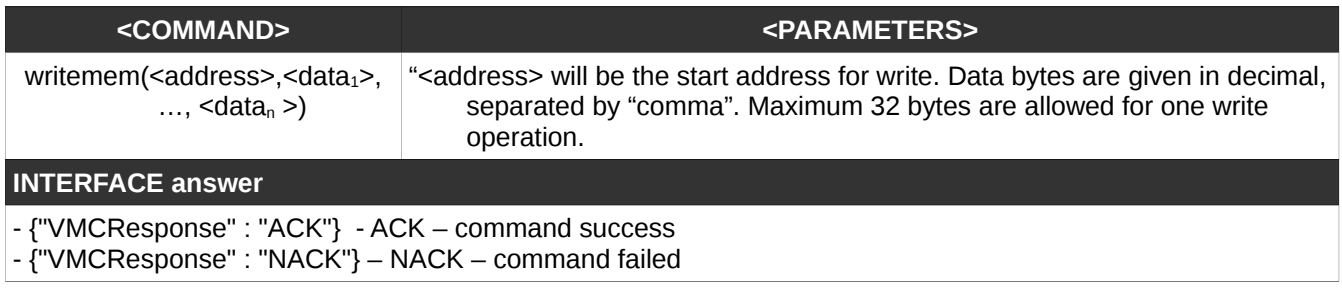

#### <span id="page-21-3"></span>**7. Reading server name**

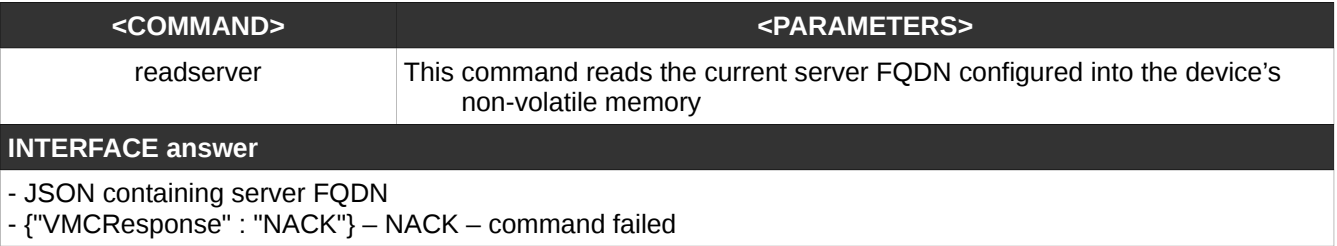

### <span id="page-21-2"></span>**8. Reading server listening port**

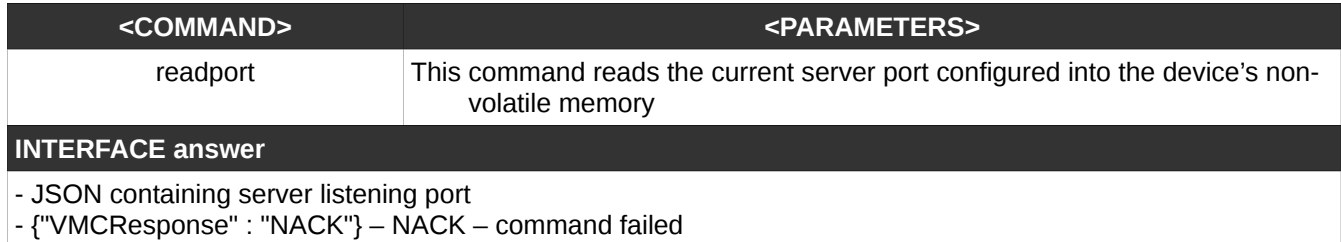

# <span id="page-21-1"></span>**9. Reading APN name**

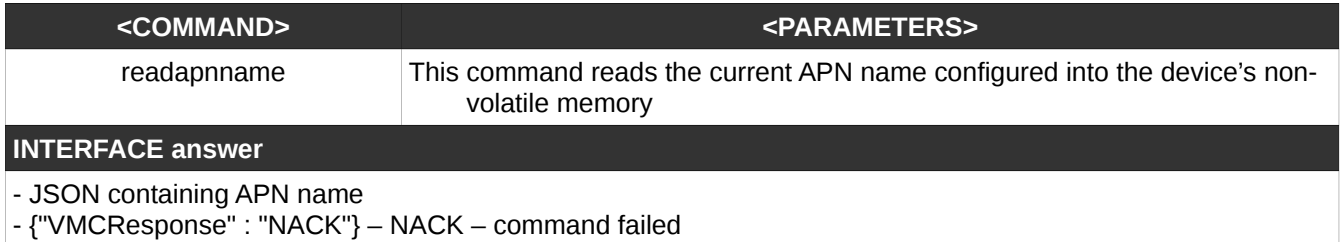

### <span id="page-21-0"></span>**10. Reading APN user name**

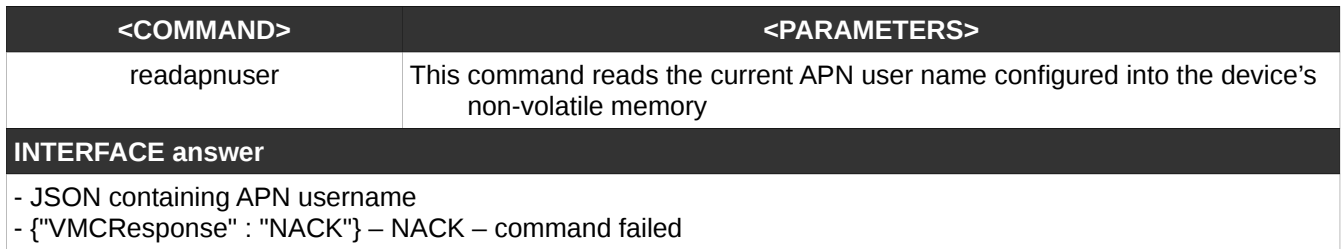

# <span id="page-22-3"></span>**11. Reading APN password**

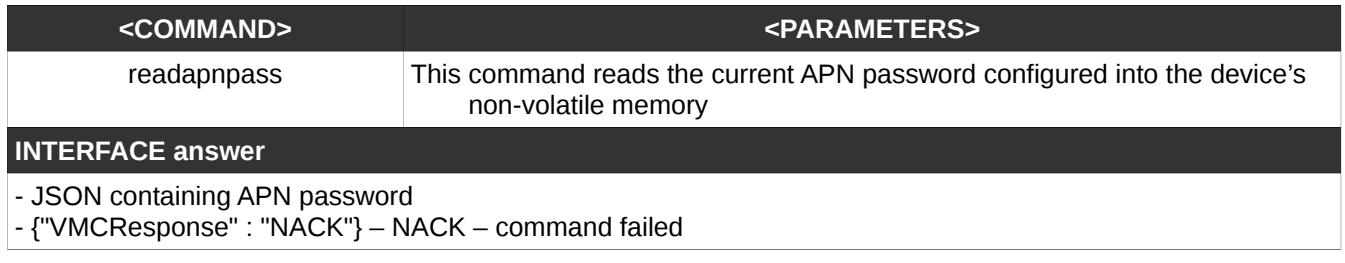

### <span id="page-22-2"></span>**12. Writing server name**

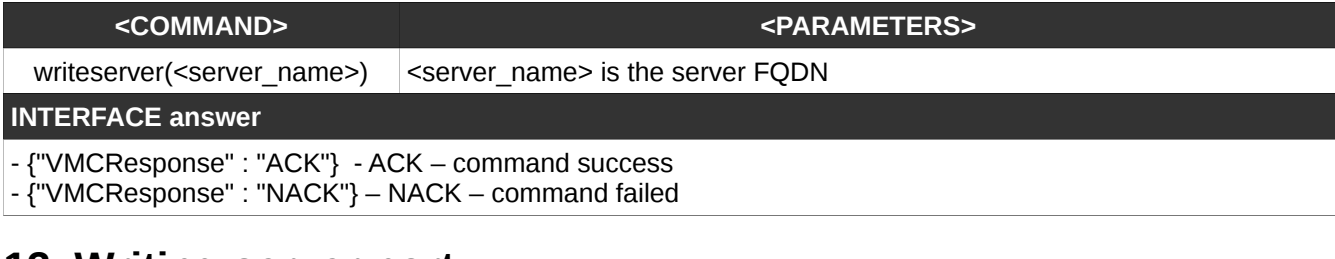

#### <span id="page-22-1"></span>**13. Writing server port**

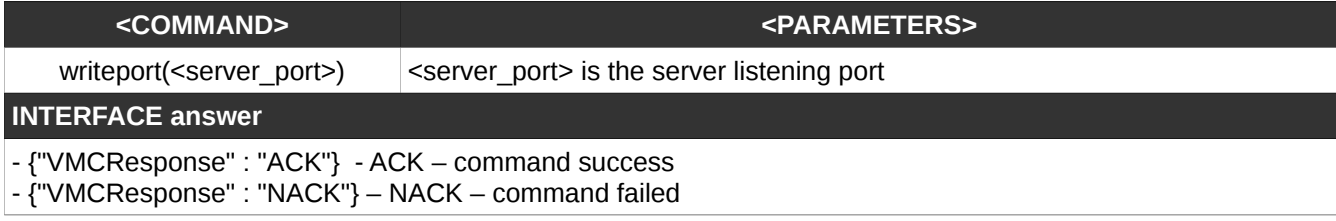

# <span id="page-22-0"></span>**14. Writing APN name**

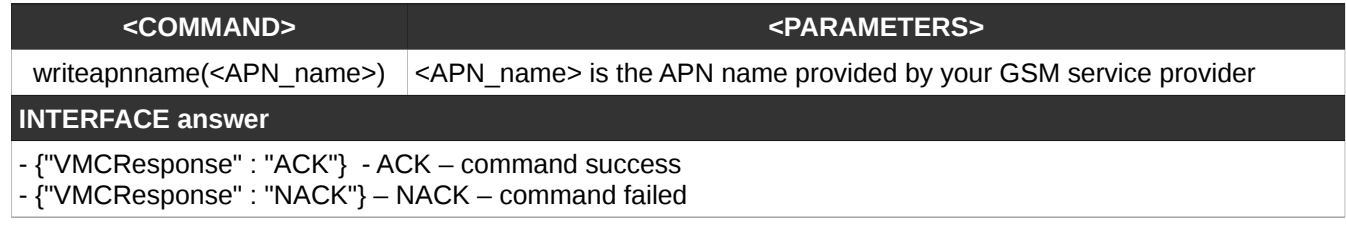

# <span id="page-22-4"></span>**15. Writing APN user name**

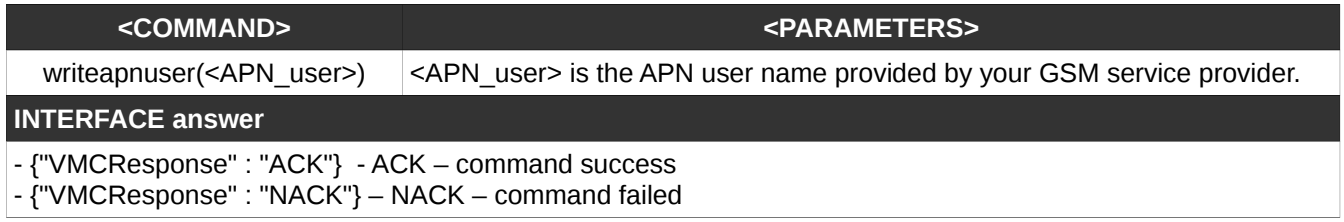

# <span id="page-23-1"></span>**16. Writing APN user password**

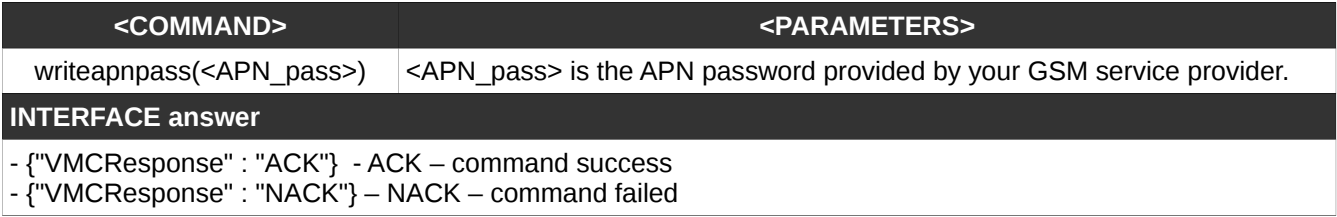

# <span id="page-23-0"></span>**17. Writing device communication options**

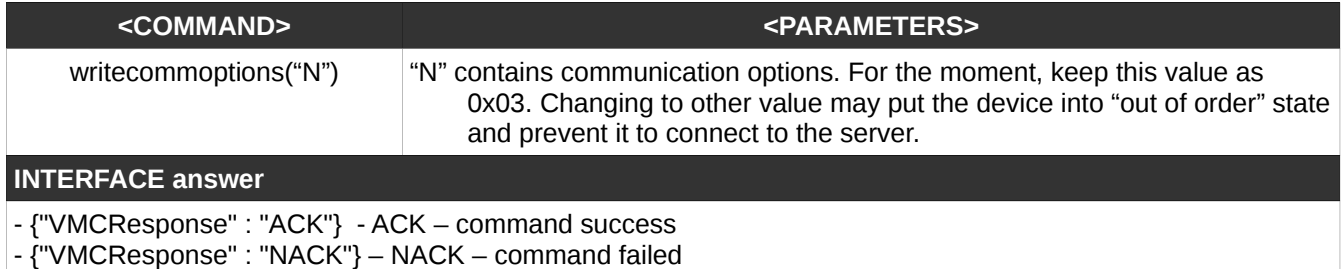